# 電気情報工学基礎演習B

#### Simulation of Controlling Mobile Robot

### Instructor: 蔡 凱 TA: 笠原 萌人

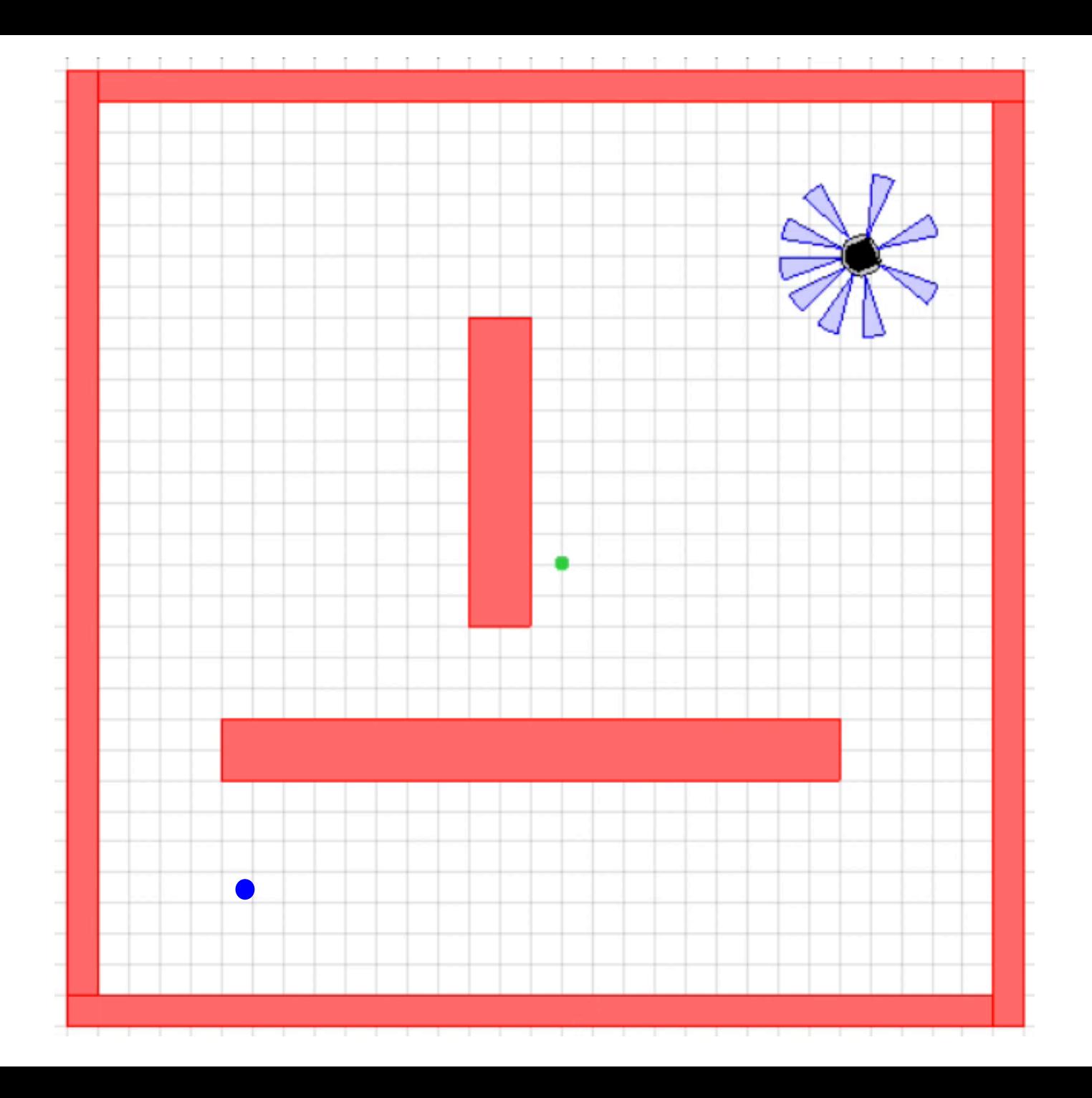

### Course overview

• Matlab

• Control for mobile robots

• Simulation with Sim.I.am

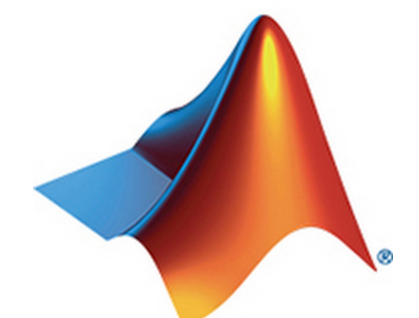

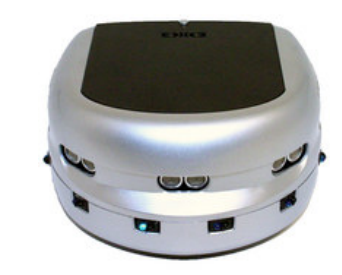

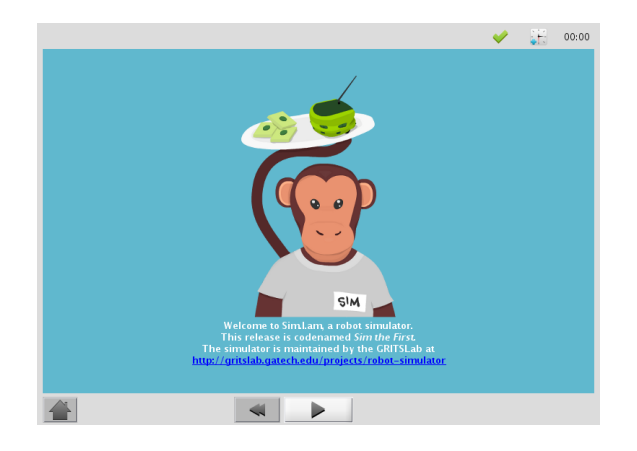

# Schedule (online)

- Lecture 1: Nov. 13 (slides & video lecture)
- Lecture 2: Nov. 20 (slides & video lecture)
- [Lecture 3: Nov. 27 \(slides & video lecture\)](https://control.eng.osaka-cu.ac.jp/teaching/simiam2020)
- Lecture 4: Dec. 04 (slides & video lecture)
- Lecture 5: Dec. 11 (slides & video lecture)
- Lecture 6: Dec. 18 (final exam)

WebClass &

Course website:

https://control.eng.osaka-cu.ac.jp/teaching/simiam2020

# Schedule (offline)

- Lecture 1: Nov. 13 (10:50~12:00 Install files)
- Lecture 2: Nov. 20 (10:50~12:00 Q & A for Lecture 1)
- Lecture 3: Nov. 27 (10:50~12:00 Q & A for Lecture 2)
- Lecture 4: Dec. 04 (10:50~12:00 Q & A for Lecture 3)
- Lecture 5: Dec. 11 (10:50~12:00 Q & A for Lecture 4)
- Lecture 6: Dec. 18 (10:50~12:00 Q & A for Lecture 5)

Location: A-107

# Marking

• Final exam: simulation project and report (100%)

- Issue on 2020.12.18
- Due on 2021.01.10 / 12:00 noon

### Lecture 1

• Why Matlab

• Install Matlab

• Launch simulator Sim.I.am

# Why Matlab

- Programming languages
	- Fortran (1954): high-level
	- C, C++, Java (1970s): low-level, thousands of lines
	- Matlab (1984): high-level, easier than Fortran
- Created by Cleve Moler
	- Professor at University of New Mexico
	- MathWorks Inc. (California, 1984)
- Widely used in many areas of engineering Control, robotics, optimization, signal/image processing, AI

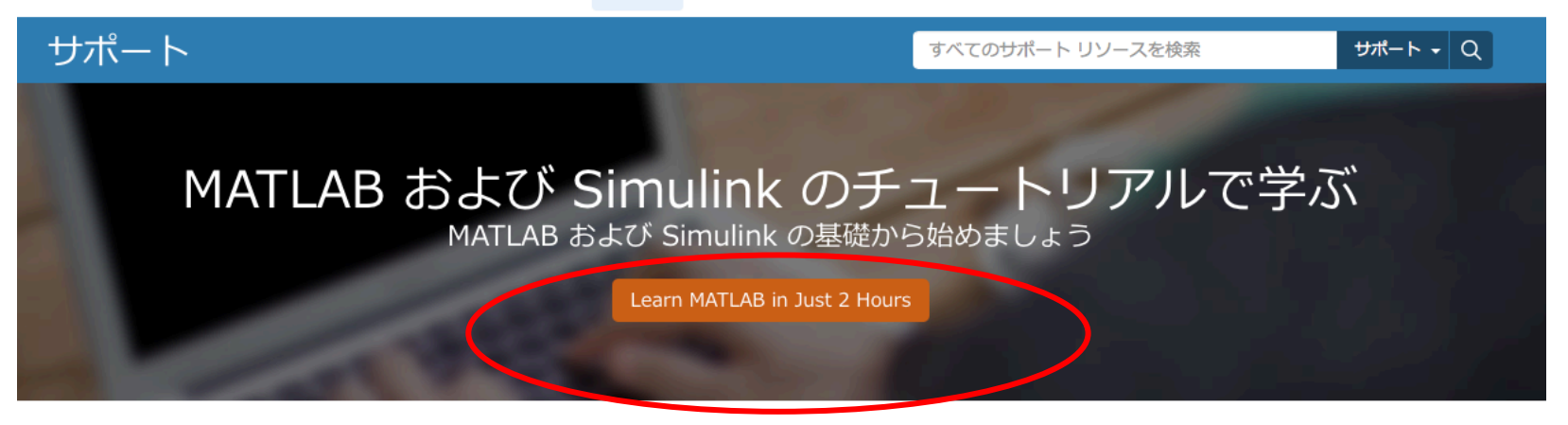

#### MATLAB の基礎を学ぶ

MATLAB®は、世界中の数百万人の技術者や科学者が使用している高水準言語お よびインタラクティブ環境です。 MATLAB を使用すると、信号画像処理、通信、 制御システム、金融工学などの分野でアイデアを可視化できます。

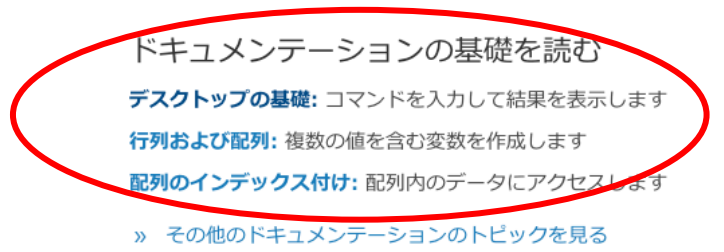

#### 入門ビデオを見る

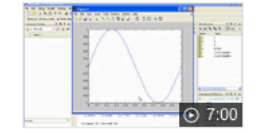

Getting Started with **MATLAB** 

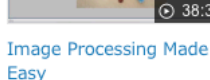

 $-264 - 0$  $\frac{1}{2}$ 

**Using Basic Plotting Functions** 

#### Simulink の基礎を学ぶ

Simulink® は、 マルチドメイン シミュレーションとモデルベース デザインのた めのブロック線図環境です。また、シミュレーション、自動コード生成、組み込み システムのテストと検証の繰り返し作業をサポートしています。モデル化のための グラフィカル エディター、カスタマイズ可能なブロック ライブラリ、ならびにソ ルバーを活用して動的システムのシミュレーションを行います。

#### ドキュメンテーションの基礎を読む

簡単なモデルを作成する: モデルを構築してシミュレーションを行います。

動的システムをモデル化する:動的制御システムを作成します。

動的システムをシミュレーションする: システムの動作のシミュレーションと評価 を行います。

» その他のドキュメンテーションのトピックを見る

#### 入門ビデオを見る

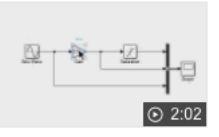

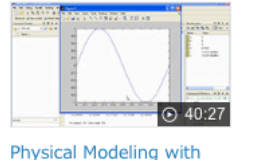

Simscape

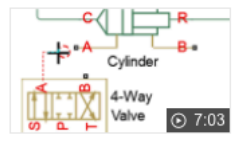

Modeling a Hydraulic **Actuation System** 

Getting Started with Simulink

» その他の関連ビデオを見る

» その他の関連ビデオを見る

# Learn Matlab basics by Yourse

- Learning material https://jp.mathworks.com/support/learn-with[matlab-tutorials.html?s\\_tid=hp\\_learn\\_tutorials](https://www.control.eng.osaka-cu.ac.jp/teaching/simiam2020/GuestVPN_2020.pdf)
- Matlab software license
	- Only on campus
	- Max 50 users at the same time
	- Use Matlab at home/offcampus: need VPN
	- VPN instructions:

https://www.control.eng.osaka-cu.ac.jp/teaching/simiam2020/GuestVPN\_2020.pd

# Install Matlab R2015b

• Instructions available:

https://www.control.eng.osaka-cu.ac.jp/teaching/simiam2020/MatLab\_installation

• Change computer name to English

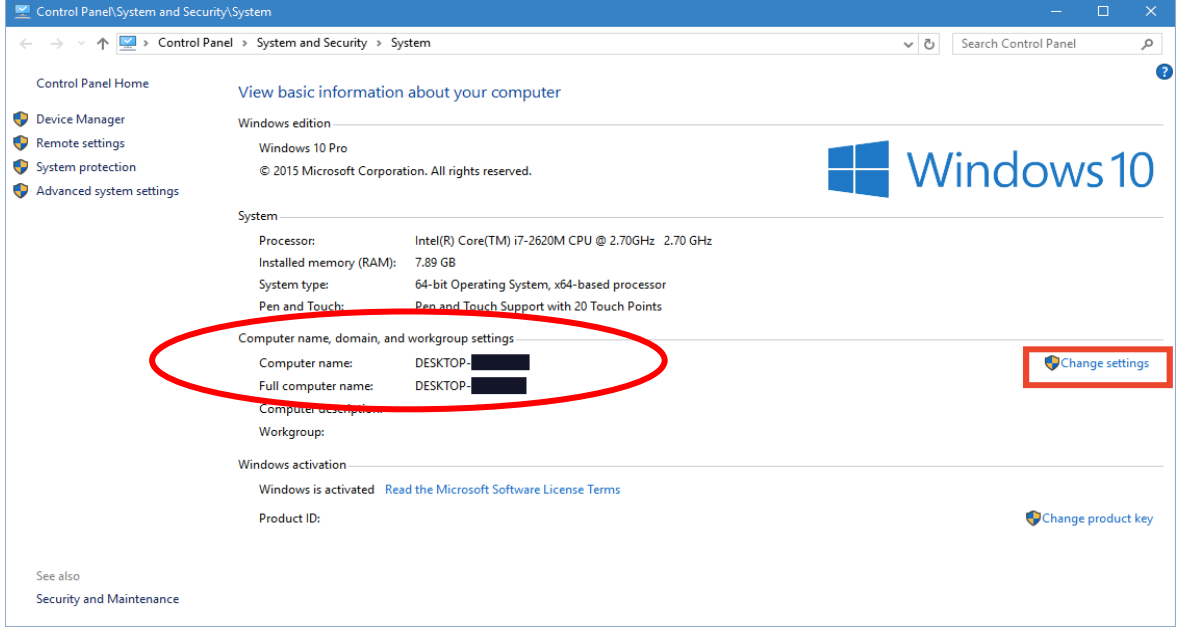

# Install Matlab R2015b

• Locate software folder, double-click "setup"

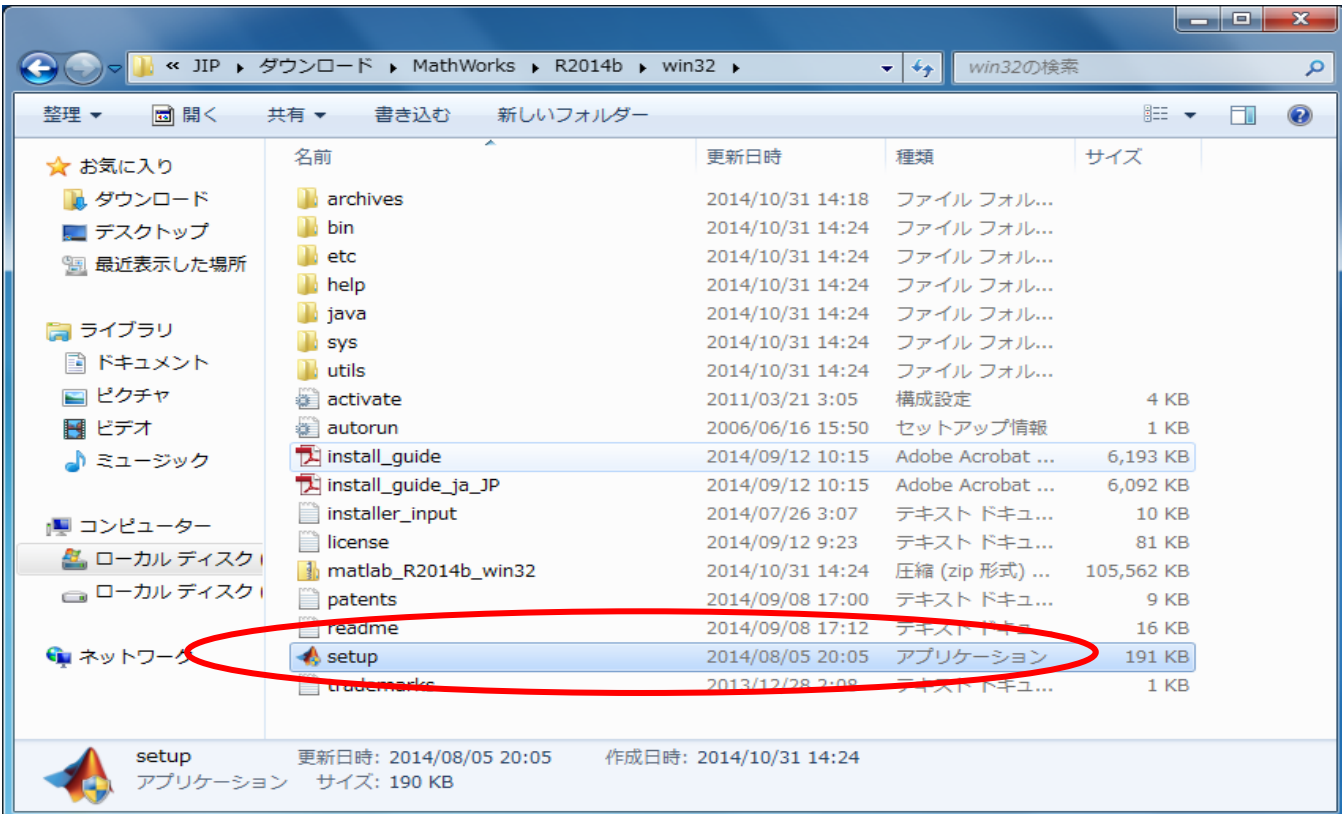

# Install Matlab

• Choose "install using FileInstallKey" (FileInstallKey.txt)

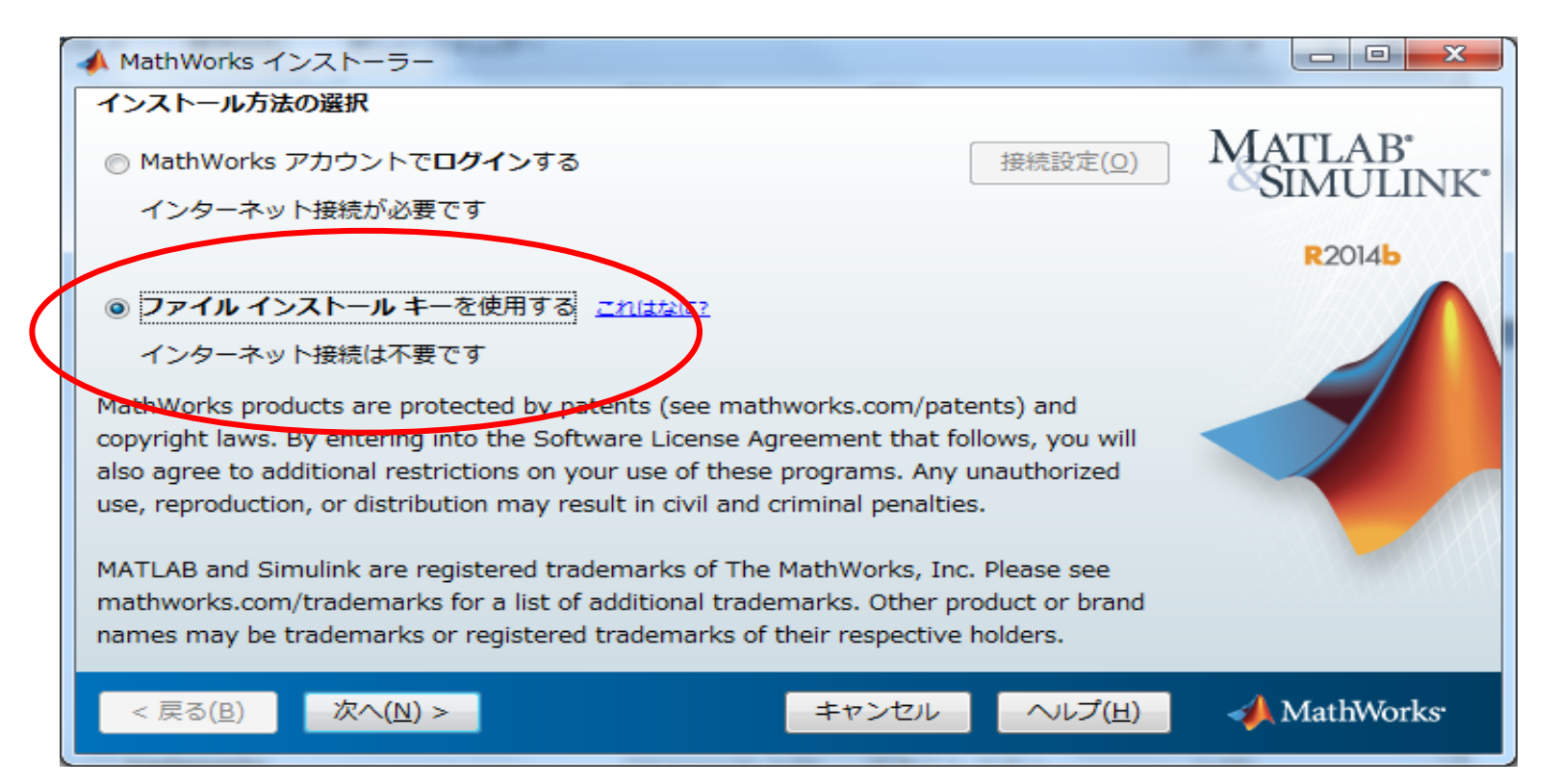

# Install Matlab

• Choose license file (license.dat)

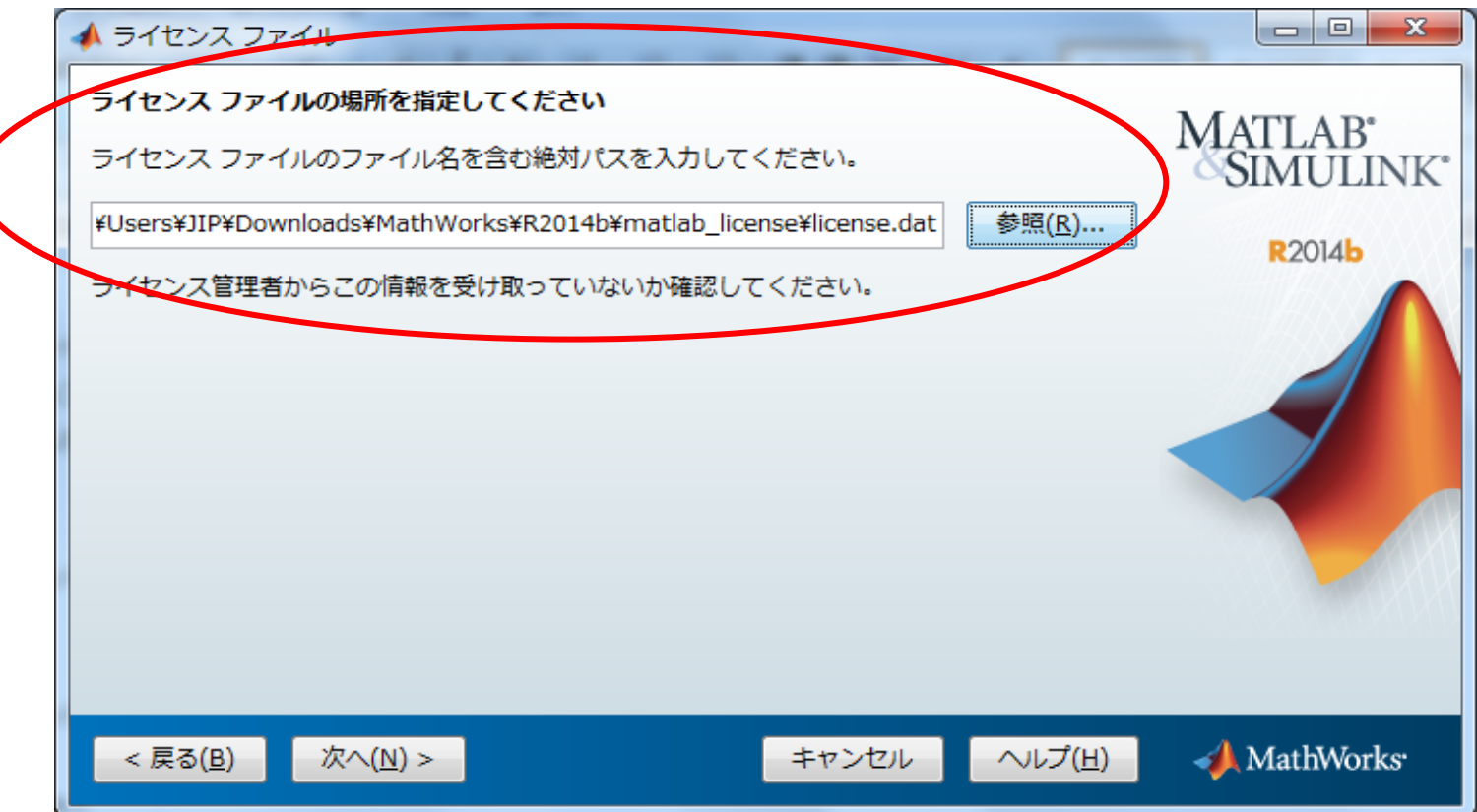

# After installation

• Find "network.lic" in *licenses* folder

\$MATLAB¥licenses¥network.lic(OS 共通)

[C:¥Program Files¥MATLAB¥R2015b¥licenses]配下の network.lic を参照。

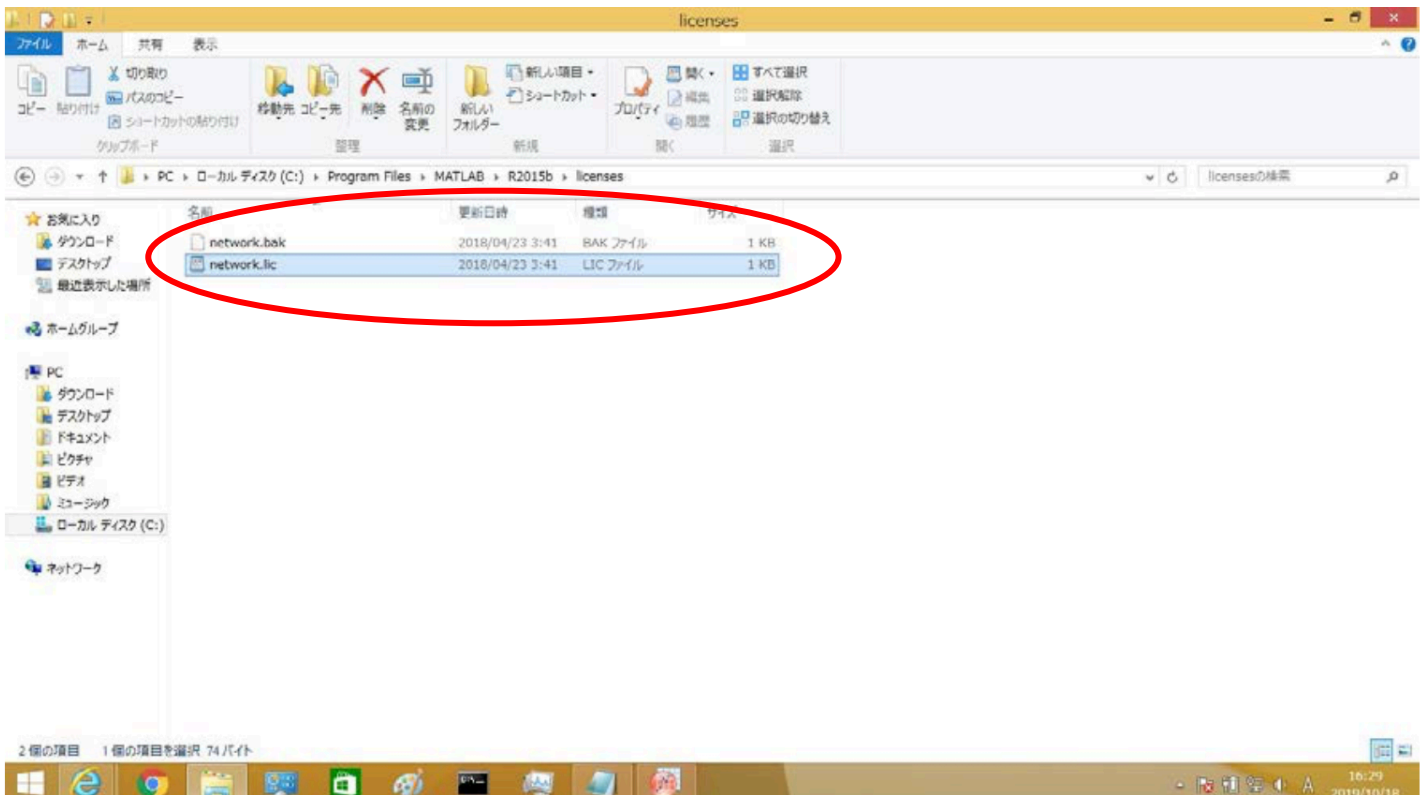

# After installation

• Open "network.lic"

現行サーバーの設定

SERVER keyserver.ex.media.osaka-cu.ac.jp 0050569F4DB8 27000 USE\_SERVER

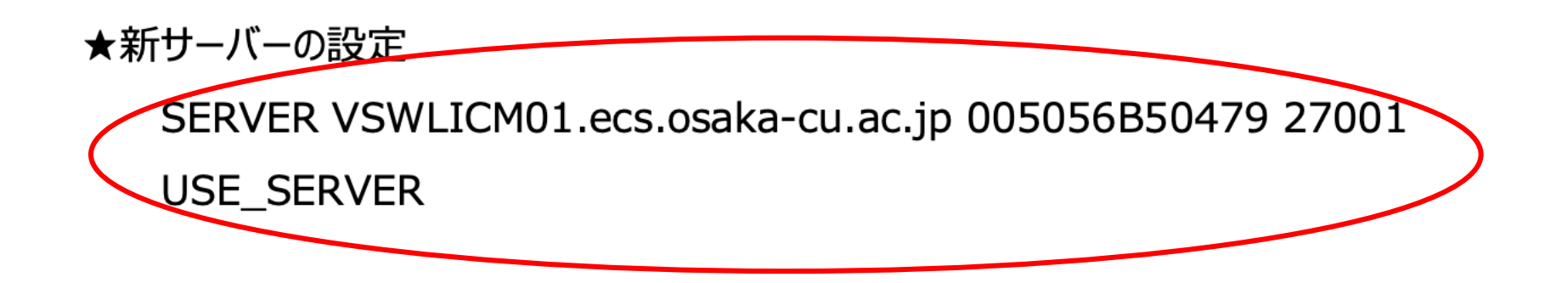

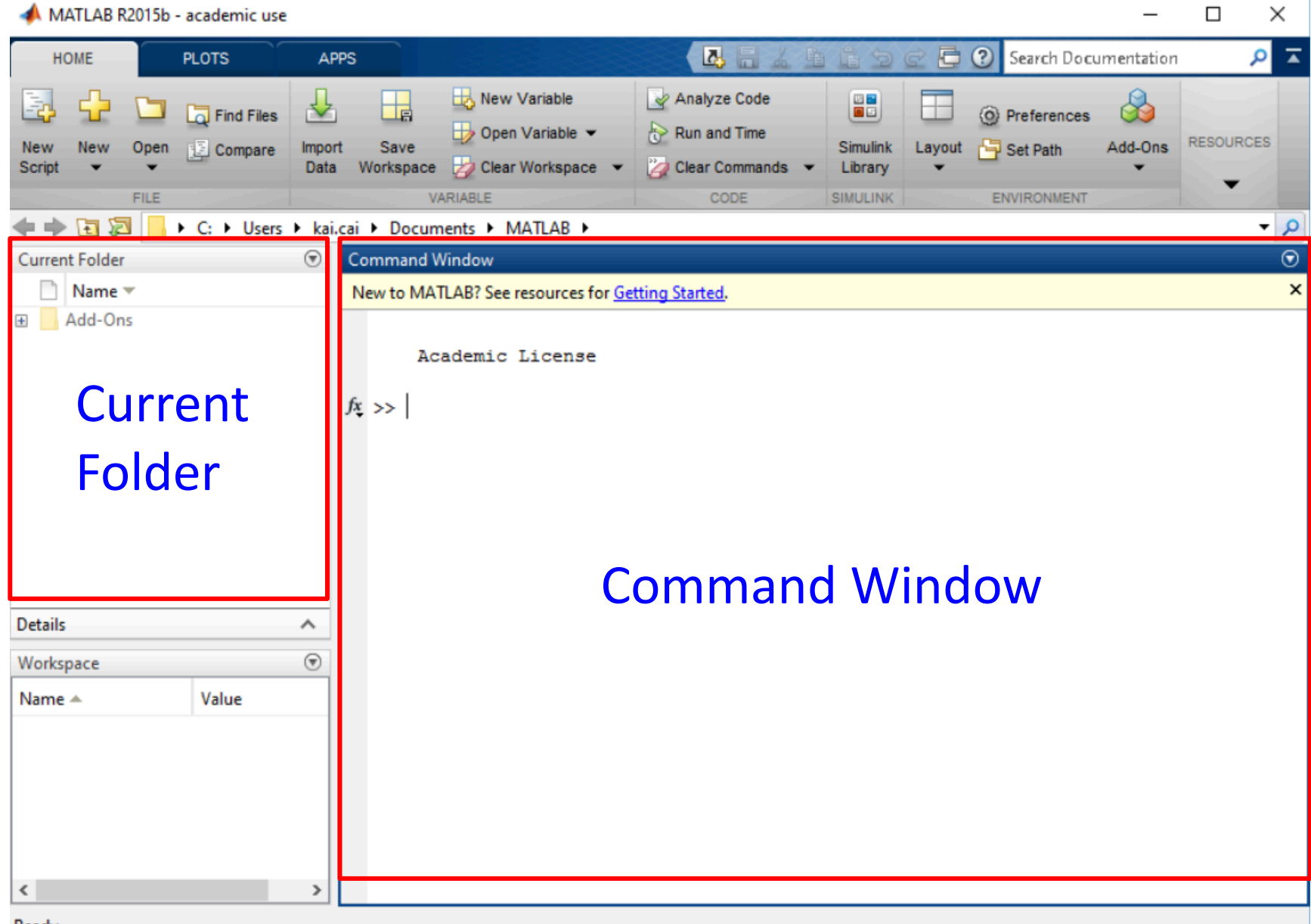

Ready

• Download package simiam\_lecture1.zip from course website

https://control.eng.osaka-cu.ac.jp/teaching/simiam2020

• Unzip the package

• Install package: GUI Layout Toolbox 2.3.1

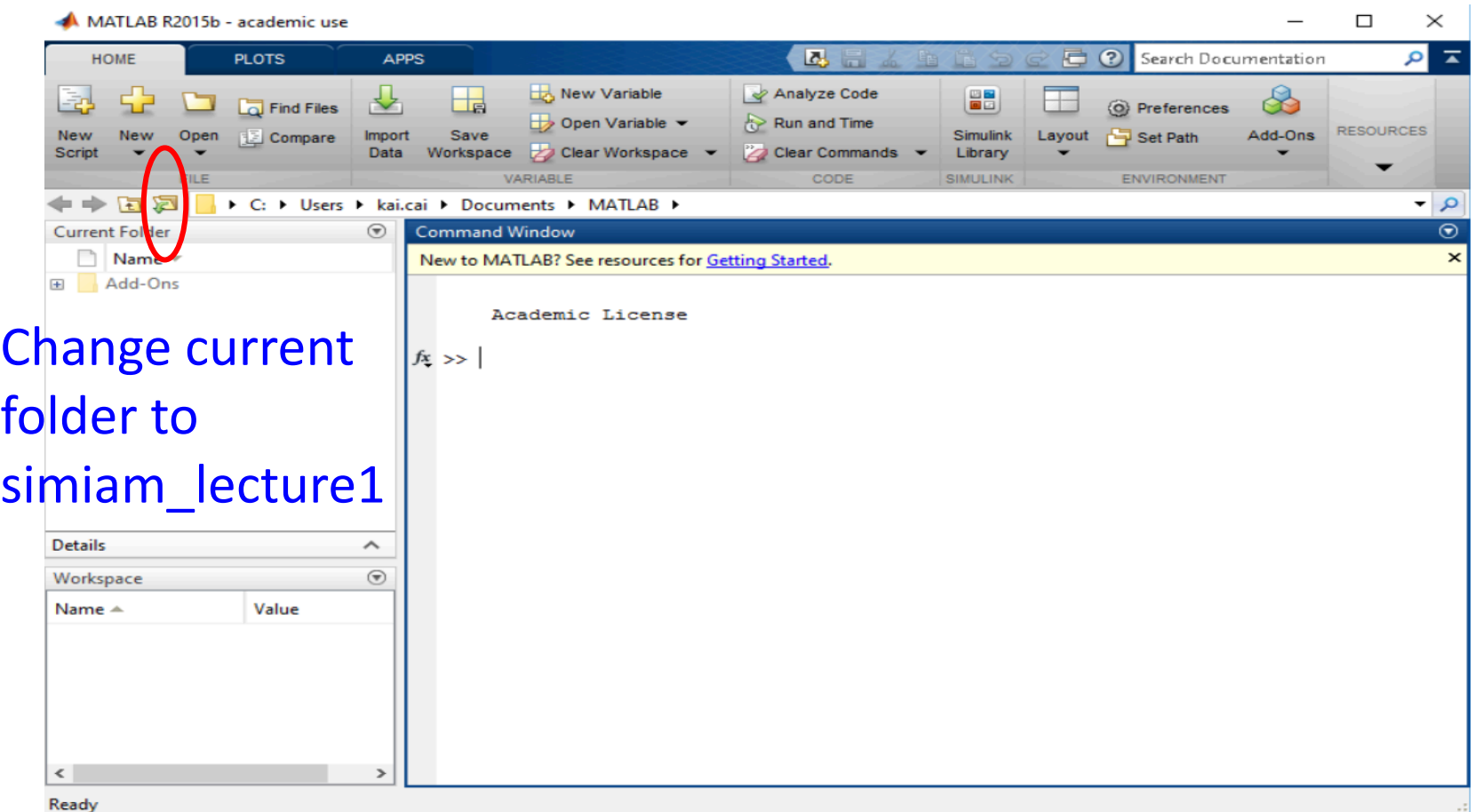

• Install package: GUI Layout Toolbox 2.3.1

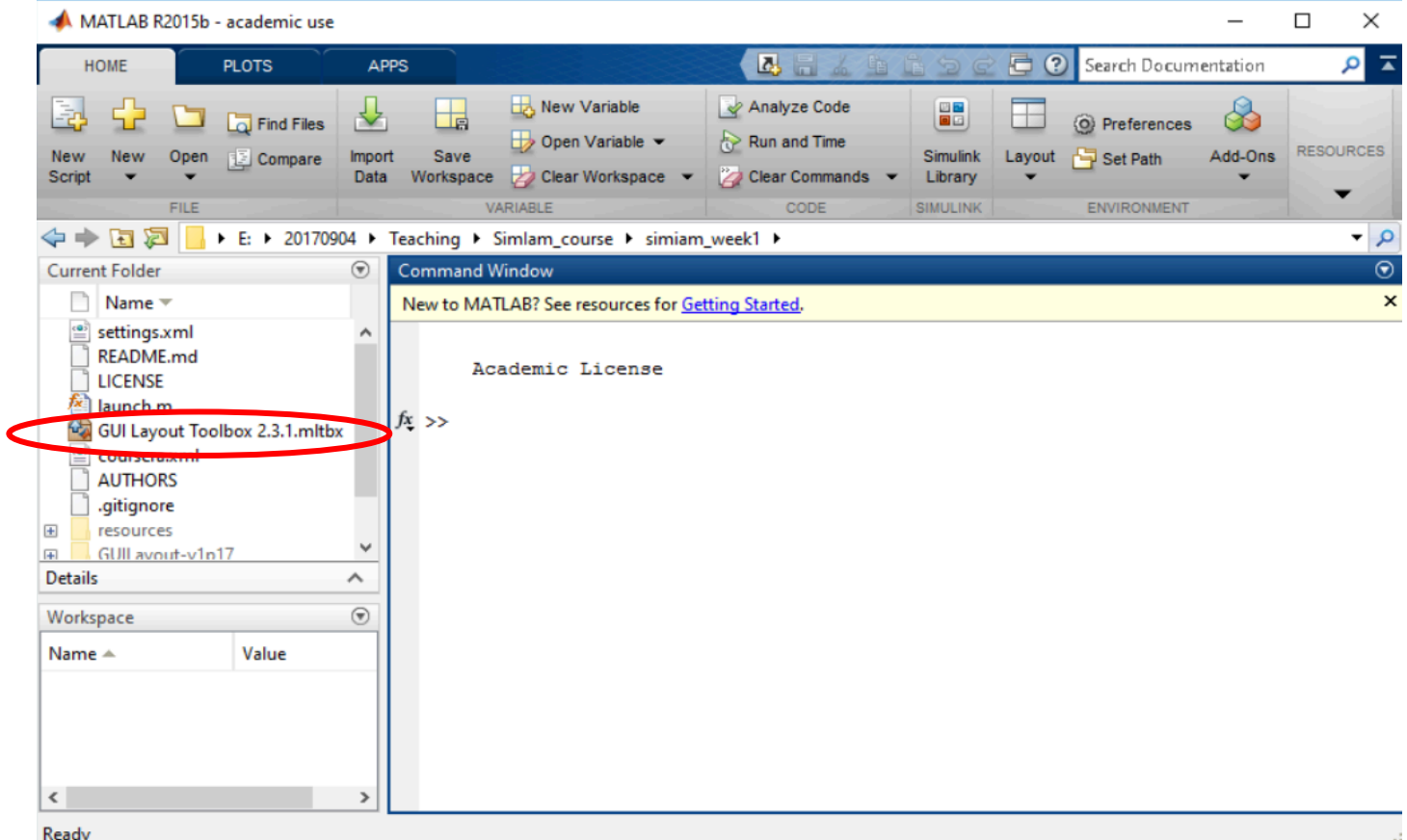

• Install package: GUI Layout Toolbox 2.3.1

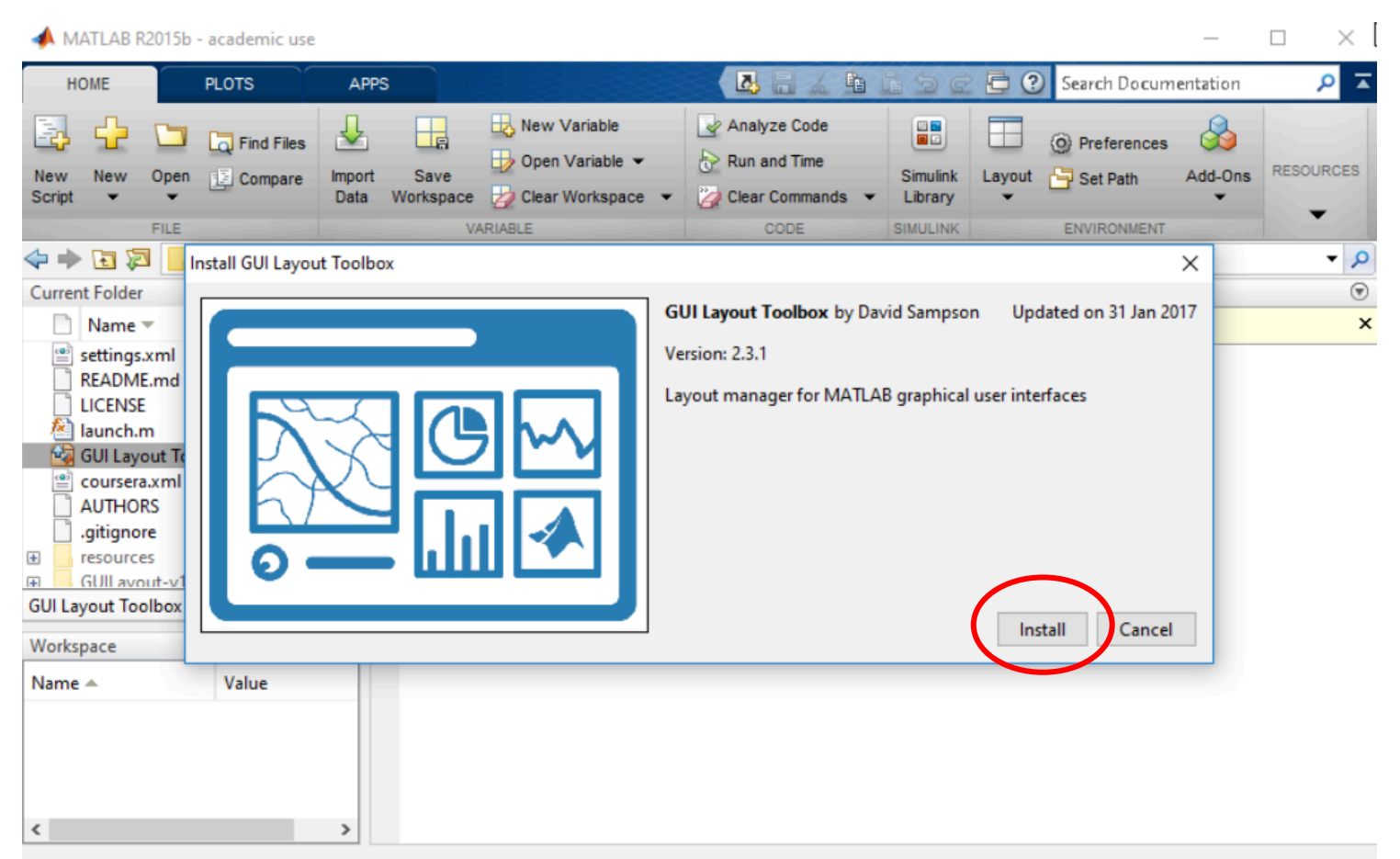

#### • Type "launch" in command window

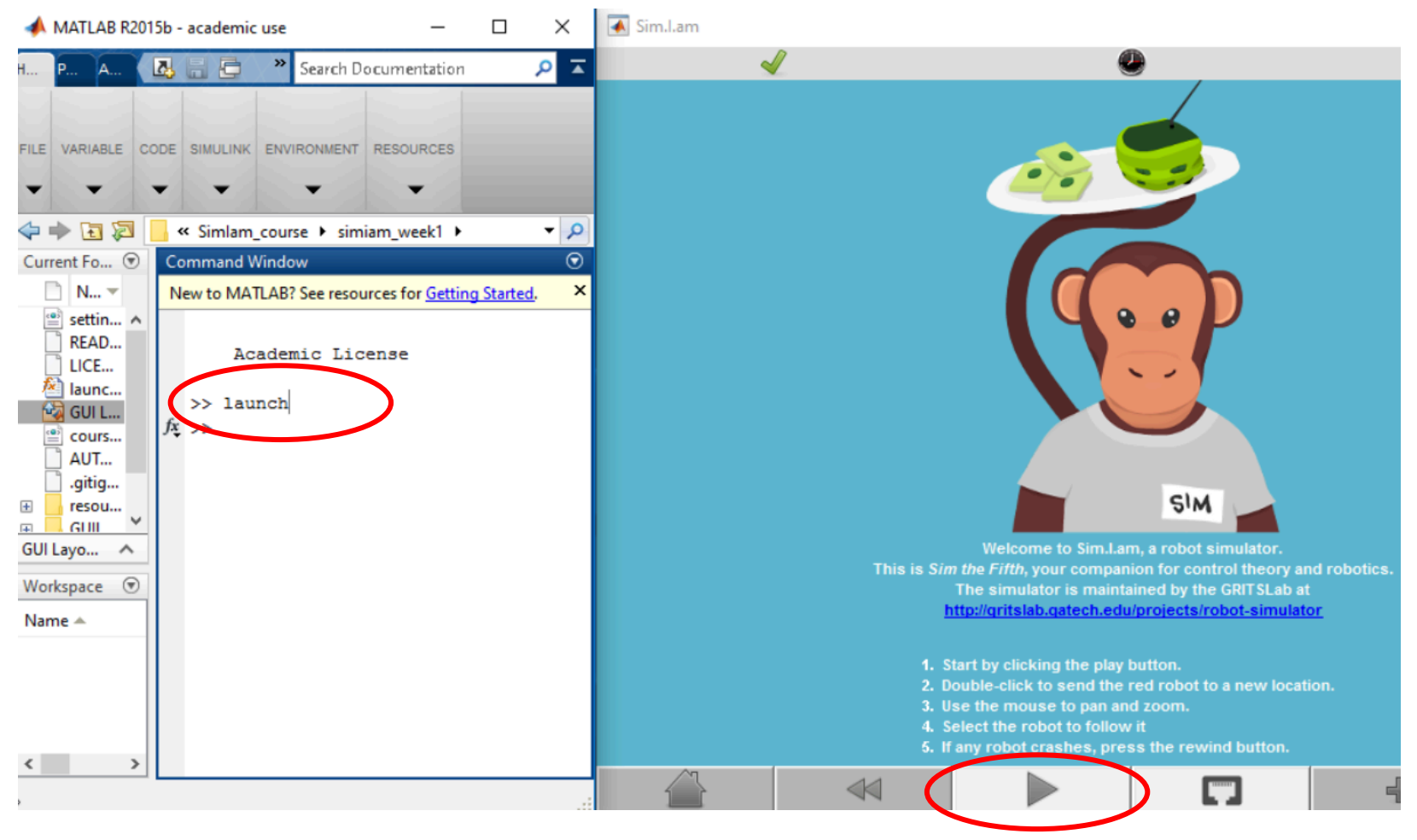

### Simulator Interface

• Home, Play/Pause, Zoom-in, Zoom-out

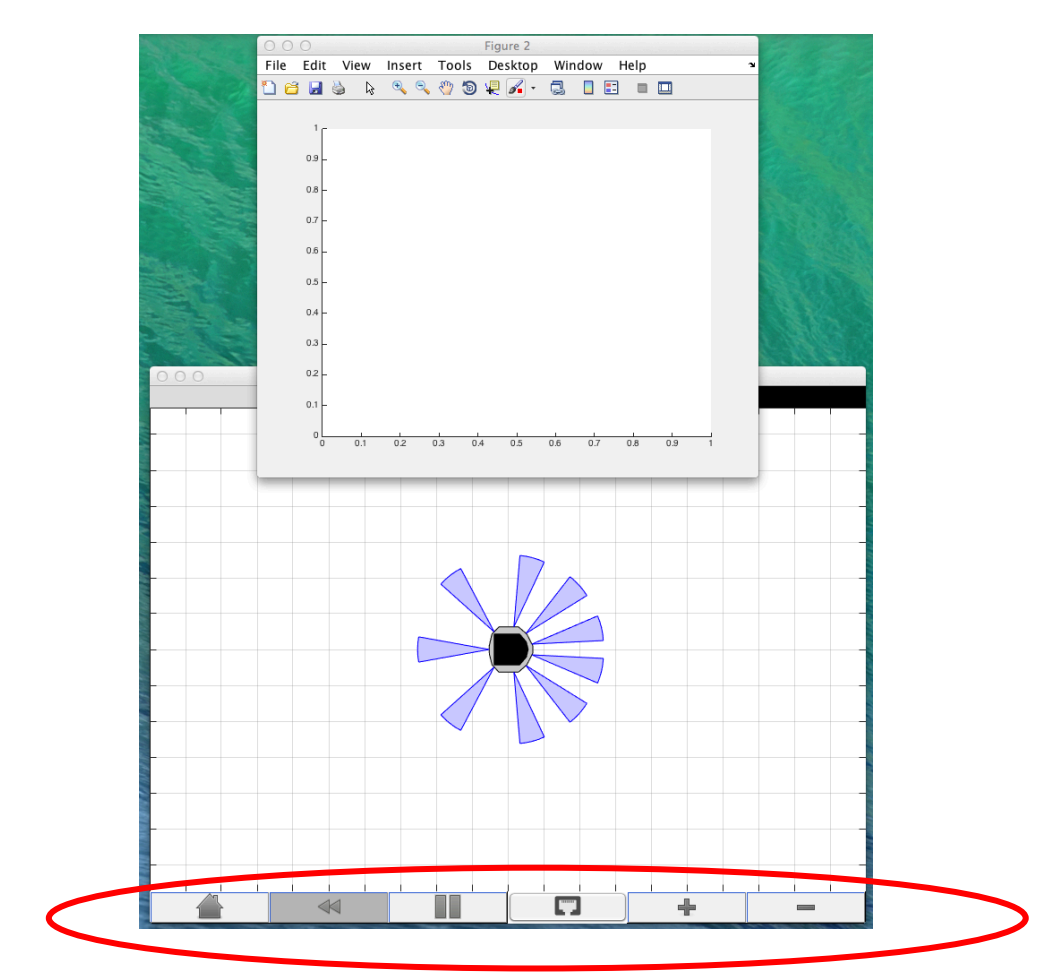

### Tasks

• Install Matlab

• Install GUI Layout Toolbox 2.3.1

• Launch simulator Sim.I.am